## **Laboratorio di Basi di Dati e Web Esercitazione 6**

- 1. Installare e configurare Tomcat seguendo le istruzioni presenti nei lucidi.
- 2. Compilare le servlet contenute nella directory ~/tomcat/src/ROOT in modo che siano visibili dal browser.
- 3. Scrivere una Servlet nuova nella directory ~/tomcat/src/ROOT che consenta di costruire una pagina HTML così composta:
	- a. Titolo (<TITLE>): Prima Servlet di prova.
	- b. Sfondo della pagina bianco.
	- c. Indicazione della tabellina stampata (frase centrata con livello di titolazione massimo):

## Tabellina del 7

d. La seguente tabella centrata:

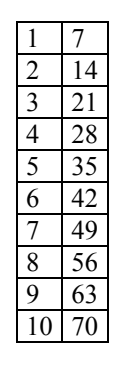

- 4. Costruire una Servlet come la precedente che però consenta di ricevere come parametro il numero (qualsiasi) di cui si deve visualizzare la tabellina. In questo caso il parametro va passato sull'URL.
- 5. Costruire una FORM HTML memorizzata in ~/tomcat/webapps/ROOT/html che richieda un numero in ingresso e richiami la servlet del punto 4) che stampa la tabellina relativa al numero che l'utente ha specificato nella FORM.